# <span id="page-0-0"></span>**Dell™ Studio 1735/1737** 維修手冊

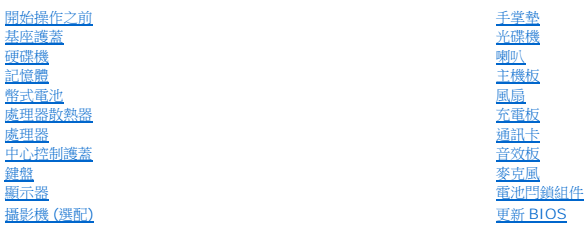

# 註、注意、警示

註**:** 「註」表示可以幫助您更有效地使用電腦的重要資訊。

注意**:** 「注意」表示可能造成硬體損壞或資料遺失的潛在危險,以及避免這些問題的方法。

#### 警示**:** 「警示」表示有可能會導致財產損失、人身傷害甚至死亡。

如果您購買的是 Dell™ n 系列電腦,則本文件中有關 Microsoft® Windows® 作業系統的所有參考均不適用。

## 本文件中的資訊如有更改,恕不另行通知。 **© 2008 Dell Inc.** 版權所有,翻印必究。

未經 Dell Inc. 的書面許可,嚴格禁止以任何形式複製這些內容。

本文中使用的商標如下:*Dell* 和 *DELL* 徽標是 Dell Inc. 的商標;*藍芽是* Bluetooth SIG, Inc. 擁有的註冊商標,並授權給 Dell 公司使用。*Microsoft、Windows Wista* 是 Microsoft Corporation 在美國<br>和/或其他國家/地區的商標或註冊商標。

本說明文件中使用的其他商標及商品名稱,條指擁有這些商標及商品名稱的公司或其製造的產品。Dell Inc. 對本公司之外的商標和產品名稱不擁有任何專有權益。

#### **PP31L** 型

**2008** 年 **10** 月 **Rev.A01**

# <span id="page-1-0"></span>音效板

**Dell™ Studio 1735/1737** 維修手冊

- [卸下音效板](#page-1-1)
- 装回音效板

警示: 拆裝電腦內部元件之前,請先閱讀電腦臟附的安全資訊。如需更多安全性最佳做法資訊,請參閱 Regulatory Compliance (法規遵循) 首頁:<br>www.dell.com/regulatory\_compliance <sub>●</sub>

注意**:** 為防止靜電釋放,請使用接地腕帶或經常觸摸電腦未上漆的金屬表面 (如背面板),以確保接地並導去身上的靜電。

### <span id="page-1-1"></span>卸下音效板

- 1. 按照<u>開始操作之前</u>中的說明進行操作。
- 2. 按下並退出 ExpressCard 插槽和八合一記憶體讀卡器中所有已安裝的插卡。
- 3. 取出所有已安裝的記憶體模組和迷你卡 (請參閱<mark>記憶體和[通訊卡](file:///C:/data/systems/studio1737/ct/SM/minicard.htm#wp1180188))</mark>。
- 4. 按照<u>[卸下手掌墊](file:///C:/data/systems/studio1737/ct/SM/palmrest.htm#wp1044787)</u>中的說明進行操作。
- 5. 卸下固定音效板的螺絲,然後將音效板纜線從主機板上的連接器中拔下。

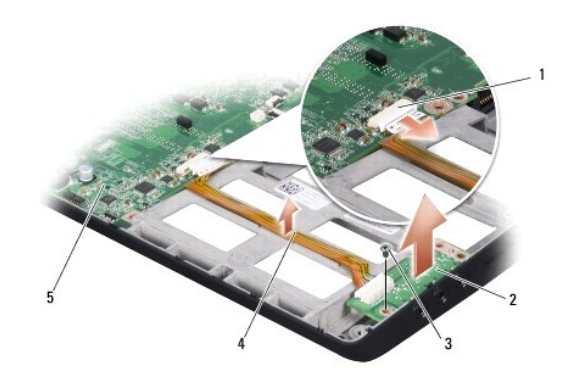

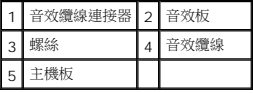

6. 從電腦基座中取出音效板及其纜線。

#### <span id="page-1-2"></span>裝回音效板

- 1. 將音效板置於電腦基座中,然後裝回固定它的螺絲。
- 2. 將音效板纜線連接至主機板上的連接器。
- 3. 按照<u>[裝回手掌墊](file:///C:/data/systems/studio1737/ct/SM/palmrest.htm#wp1048151)</u>中的說明進行操作。
- 4. 重新安裝記憶體模組和迷你卡 (如果有)。
- 5. 重新安裝任何在 ExpressCard 及八合一插卡槽中已卸下的插卡。

**◆ 注意**: 在啟動電腦之前,將所有螺絲裝回並確保電腦中無鬆動的螺絲。否則,可能會使電腦受損。

#### <span id="page-3-0"></span>基座護蓋

**Dell™ Studio 1735/1737** 維修手冊

- [卸下基座護蓋](#page-3-1)
- [裝回基座護蓋](#page-3-2)

#### A 警示: 拆裝電腦內部元件之前,請遵循電腦隨附的安全說明。

警示**:** 在執行此程序之前,請關閉電腦,從電源插座和電腦上拔下交流電變壓器纜線,從牆上的連接器和電腦上拔下數據機纜線,並從電腦上拔下所有其他外部纜線。

**● 注意**: 為避免靜電釋放,請使用接地腕帶或經常觸摸未上漆的金屬表面 (例如電腦背面的連接器), 以便導去身上的靜電。

### <span id="page-3-1"></span>卸下基座護蓋

- 1. 確定電腦已關閉。
- 2. 取出電池 (請參閱<u>[拆裝電腦內部元件之前](file:///C:/data/systems/studio1737/ct/SM/before.htm#wp1435099)</u>)。
- 3. 卸下基座護蓋上的八顆緊固螺絲,以圖中所示的角度提起護蓋,使其脫離電腦。

#### 警示**:** 請勿碰觸處理器散熱器。只有經過訓練的支援人員才能卸下處理器元件。

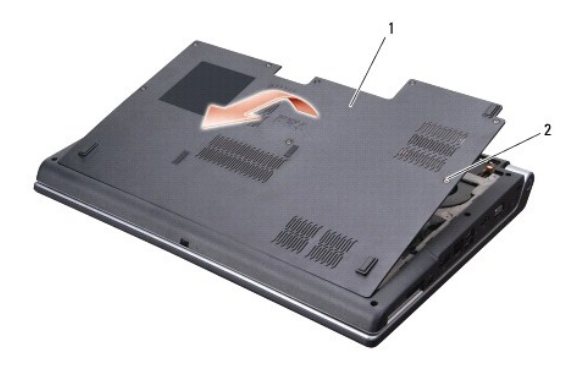

1 基座護蓋 2 緊固螺絲 (8 顆)

#### <span id="page-3-2"></span>裝回基座護蓋

- 1. 將基座護蓋上的彈片與電腦的底部對齊。
- 2. 裝回並擰緊基座護蓋上的八顆緊固螺絲。
- 3. 將電池推入電池凹槽,直到它卡入到位。

# <span id="page-4-0"></span>電池閂鎖組件

**Dell™ Studio 1735/1737** 維修手冊

- [卸下電池閂鎖組件](#page-4-1)
- [裝回電池閂鎖組件](#page-5-0)

#### A 警示: 在開始進行下列程序之前,請遵照電腦隨附的安全說明。

- 注意**:** 為防止靜電釋放,請使用接地腕帶或經常觸摸電腦未上漆的金屬表面 (如背面板),以確保接地並導去身上的靜電。
- **注意:** 為防止損壞主機板,請在[拆裝電腦內部元件之前](file:///C:/data/systems/studio1737/ct/SM/before.htm#wp1435099),先取出主電池 (請參閱<u>拆裝電腦內部元件之前</u>)。

### <span id="page-4-1"></span>卸下電池閂鎖組件

- 1. 按照<u>拆裝電腦內部元件之前</u>中的說明進行操作。
- 2. [卸下中心控制護蓋](file:///C:/data/systems/studio1737/ct/SM/centrcnt.htm#wp1179905) (請參閱<u>卸下中心控制護蓋</u>)。
- 3. [卸下鍵盤](file:///C:/data/systems/studio1737/ct/SM/keyboard.htm#wp1179911) (請參閱<mark>卸下鍵盤)</mark>。
- 4. 卸下顯示器組件 (請參閱<mark>顯示器組件</mark>)。
- 5. 卸下硬碟機 (請參閱<u>卸下硬碟機</u>)。
- 6. 卸下手掌墊 (請參[閱卸下手掌墊](file:///C:/data/systems/studio1737/ct/SM/palmrest.htm#wp1044787))。
- 7. 卸下主機板 (請參閱<u>卸下主機板</u>)。
- 8. 卸下充電板 (請參[閱卸下充電板](file:///C:/data/systems/studio1737/ct/SM/chargerb.htm#wp1179902))。
- 9. 卸下將電池閂鎖組件固定在電腦基座上的三顆螺絲。
- 10. 從固定彈簧的掛鉤上卸下彈簧。

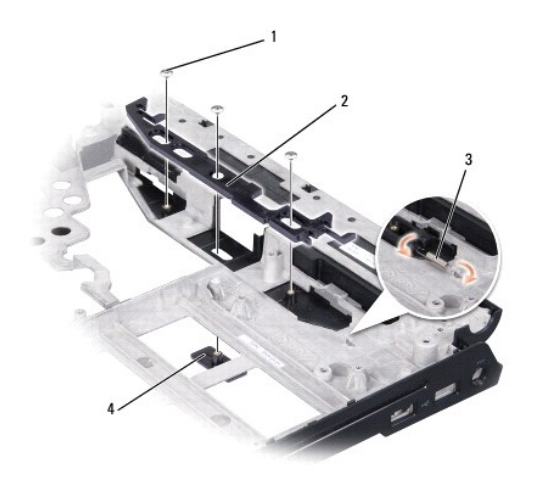

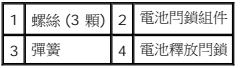

11. 從電腦基座中提出組件。

### <span id="page-5-0"></span>裝回電池閂鎖組件

- 1. 將閂鎖組件置於電腦基座上的軌道中。
- 2. 使用小型螺絲起子,將彈簧掛在電腦基座上的掛鉤上。
- 3. 裝回三顆螺絲。

請確保推動和釋放新安裝的閂鎖時,其可以平滑自由地移動。

- 4. 裝回充電板 (請參閱<u>裝回充電板</u>)。
- 5. 裝回主機板 (請參閱<u>裝回主機板</u>)。
- 6. 裝回手掌墊 (請參閱<u>裝回手掌墊</u>)。
- 7. 裝回硬碟機 (請參閱<u>裝回硬碟機</u>)。
- 8. 裝回顯示器組件 (請參閱<u>裝回顯示器組件</u>)。
- 9. [裝回基座護蓋](file:///C:/data/systems/studio1737/ct/SM/base.htm#wp1217063) (請參閱<mark>裝回基座護蓋</mark>)。
- 10. [裝回鍵盤](file:///C:/data/systems/studio1737/ct/SM/keyboard.htm#wp1179994) (請參閱<u>裝回鍵盤</u>)。
- 11. [裝回中心控制護蓋](file:///C:/data/systems/studio1737/ct/SM/centrcnt.htm#wp1180676) (請參閱<mark>裝回中心控制護蓋)</mark>。
- **注意**: 在啟動電腦之前,將所有螺絲裝回並確保電腦中無遺漏的螺絲。否則,可能會使電腦受損。
- 12. 將電池滑入電池凹槽,直至其卡入到位。

# <span id="page-6-0"></span>開始操作之前

### **Dell™ Studio 1735/1737** 維修手冊

- [建議的工具](#page-6-1)
- [關閉電腦](#page-6-2)
- [拆裝電腦內部元件之前](#page-6-3)

本節提供卸下和安裝電腦中元件的程序。除非另有說明,否則執行每個程序時均假定已滿足以下條件:

- l 您已經執行<u>關閉電腦和[拆裝電腦內部元件之前](#page-6-3)</u>中的步驟。
- l 您已閱讀電腦隨附的安全資訊。
- l 以相反的順序執行卸下程序可以裝回元件或安裝元件 (如果是單獨購買的話)。

### <span id="page-6-1"></span>建議的工具

本文件中的程序可能需要以下工具:

- l 小型平頭螺絲起子
- l 十字槽螺絲起子
- l 六角螺帽起子
- l 快閃 BIOS 更新程式光碟

### <span id="page-6-2"></span>關閉電腦

注意**:** 為避免遺失資料,請在關閉電腦之前儲存並關閉所有開啟的檔案,結束所有開啟的程式。

- 1. 儲存並關閉所有開啟的檔案,並結束所有開啟的程式。
- 2. 在 Windows Vista® 中,按一下**開始 ,** 按一下箭頭 , 然後按一下**開機** 作業系統關機程序完成後,電腦將關閉。
- 3. 確定電腦及連接的所有裝置均已關閉。關閉作業系統時,如果電腦及連接的裝置未自動關閉,請按住電源按鈕至少 8 到 10 秒鐘,直至電腦關閉。

### <span id="page-6-3"></span>拆裝電腦內部元件之前

請遵守以下安全規範,以避免電腦受到潛在的損壞,並確保您的人身安全。

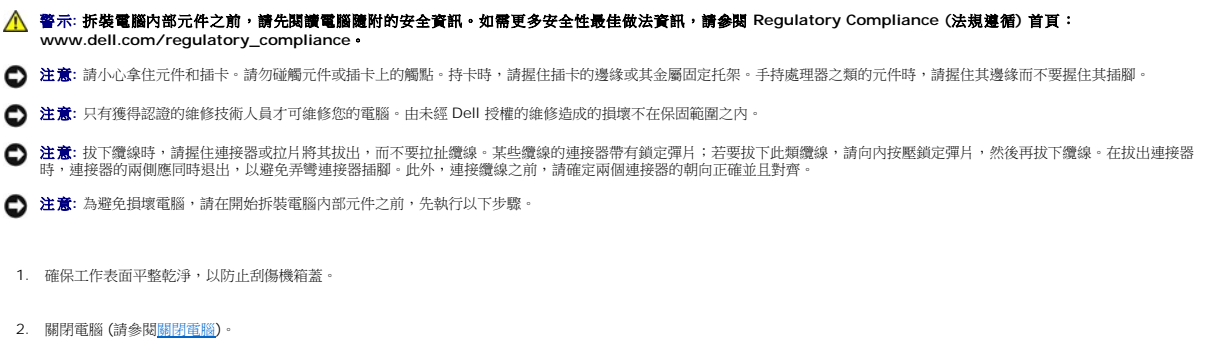

- 3. 如果電腦已連接至連線裝置 (已連線),請切斷連線。請參閱連線裝置隨附的說明文件,以獲得有關指示。
- 注意**:** 若要拔下網路纜線,請先將纜線從電腦上拔下,然後再將其從網路裝置上拔下。
- 4. 從電腦上拔下所有電話線或網路纜線。
- 5. 按下並退出 ExpressCard 插槽和八合一記憶體讀卡器中所有已安裝的插卡。
- 6. 從電源插座上拔下電腦和所有連接的裝置的電源線。
- **合 注意:** 為防止損壞主機板,您必須在維修電腦之前取出電池凹槽中的電池。
- 注意**:** 為避免損壞電腦,請僅使用專用於此 Dell 電腦的電池。請勿使用用於其他 Dell 電腦的電池。
- 7. 翻轉電腦。
- 8. 滑動並使電池釋放閂鎖發出卡嗒聲。
- 9. 將電池推出凹槽。

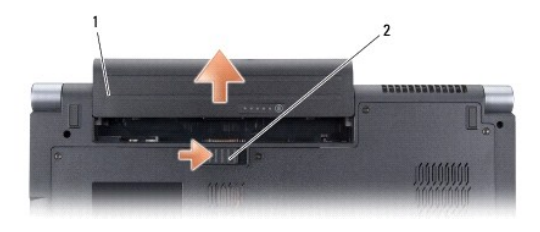

#### 1 電池 2 電池閂鎖釋放

10. 按電源按鈕,以導去主機板上的剩餘電量。

# <span id="page-8-0"></span>更新 **BIOS**

### **Dell™ Studio 1735/1737** 維修手冊

- [從光碟更新](#page-8-1) BIOS
- [從硬碟機更新](#page-8-2) BIOS

如果新主機板隨附 BIOS 更新程式光碟,請從光碟更新 BIOS。如果您沒有 BIOS 更新程式光碟,請從硬碟機更新 BIOS。

### <span id="page-8-1"></span>從光碟更新 **BIOS**

- 1. 確定交流電變壓器已插好並且主電池已正確安裝。
- **《 註**: 如果使用 BIOS 更新程式光碟更新 BIOS, 請先將電腦設為從光碟啟動, 然後再插入光碟。
- 2. 插入 BIOS 更新程式光碟,然後重新啟動電腦。

按照螢幕上的說明進行操作。電腦繼續啟動並更新新的 BIOS。當更新完成後,電腦會自動重新啟動。

- 3. 在 POST 期間按下 <F2> 以進入系統設定程式。
- 4. 按下 <Alt> 和 <F> 將電腦重設回預設值。
- 5. 按下 <Esc>,選擇 **Save changes and reboot** (儲存變更並重新啟動),然後按下 <Enter> 以儲存組態變更。
- 6. 將快閃 BIOS 更新程式光碟從光碟機取出,然後重新啟動電腦。

### <span id="page-8-2"></span>從硬碟機更新 **BIOS**

- 1. 確定交流電變壓器已插好,主電池已正確安裝,並且網路纜線已連接。
- 2. 開啟電腦。
- 3. 請在 **support.dell.com** 上找到適合您電腦的最新 BIOS 更新檔案。
- 4. 按一下 **Download Now** (立即下載) 以下載此檔案。
- 5. 如果螢幕上顯示 **Export Compliance Disclaimer** (出口規格免責聲明) 視窗,請按一下 **Yes, I Accept this Agreement** (是,我接受此協定)。 螢幕上將顯示 **File Download** (檔案下載) 視窗。
- 6. 按一下 **Save this program to disk** (將此程式儲存至磁碟),然後按一下 **OK** (確定)。

螢幕上將顯示 **Save In** (儲存於) 視窗。

- 7. 按一下下方向鍵以檢視 **Save In** (儲存於) 選單,選擇 **Desktop** (桌面),然後按一下 **Save** (儲存)。 會將檔案下載至您的桌面。
- 8. 當螢幕上出現 **Download Complete** (下載完成) 視窗時,按一下 **Close** (關閉)。 桌面上將出現一個與下載的 BIOS 更新檔案同名的檔案圖示。
- 9. 連按兩下桌面上的檔案圖示並按照螢幕上的說明進行操作。

# <span id="page-9-0"></span>攝影機 **(**選配**)**

**Dell™ Studio 1735/1737** 維修手冊

- [卸下攝影機](#page-9-1)
- [裝回攝影機](#page-9-2)

#### A 警示: 拆裝電腦內部元件之前,請遵循電腦隨附的安全說明。

注意**:** 為避免靜電釋放,請使用接地腕帶或經常觸摸未上漆的金屬表面 (例如電腦背面的連接器),以便導去身上的靜電。

### <span id="page-9-1"></span>卸下攝影機

- 1. 按照<u>開始操作之前</u>中的說明進行操作。
- 2. 按照<u>[顯示器組件](file:///C:/data/systems/studio1737/ct/SM/display.htm#wp1179909)</u>中的說明進行操作。
- 3. 卸下顯示器前蓋 (請參閱<mark>顯示器前蓋</mark>)。
- 4. 拉動攝影機纜線拉片,以將其從攝影機板上的連接器上拔下。
- 5. 卸下固定攝影機的兩顆螺絲。

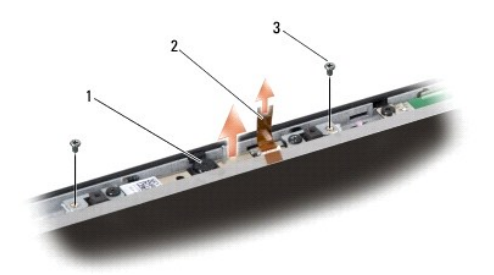

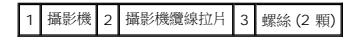

6. 卸下攝影機板。

### <span id="page-9-2"></span>裝回攝影機

- 1. 將攝影機板與螺絲孔對齊。
- 2. 裝回將攝影機板固定在顯示器上的兩顆螺絲。
- 3. 將攝影機纜線連接至顯示板上的連接器。
- 4. 裝回顯示器前蓋 (請參閱<mark>裝回顯示器前蓋</mark>)。
- 5. 按照<u>[裝回顯示器組件](file:///C:/data/systems/studio1737/ct/SM/display.htm#wp1183623)</u>中的說明進行操作。

# <span id="page-10-0"></span>中心控制護蓋

**Dell™ Studio 1735/1737** 維修手冊

- [卸下中心控制護蓋](#page-10-1)
- [裝回中心控制護蓋](#page-11-1)

警示: 拆裝電腦內部元件之前,請先閱讀電腦臟附的安全資訊。如需更多安全性最佳做法資訊,請參閱 Regulatory Compliance (法規遵循) 首頁:<br>www.dell.com/regulatory\_compliance **。** 

注意**:** 為避免靜電釋放,請使用接地腕帶或經常觸摸未上漆的金屬表面 (例如電腦背面的連接器),以便導去身上的靜電。

注意**:** 為防止損壞主機板,您必須在開始拆裝電腦內部元件之前取出電池凹槽中的電池。

# <span id="page-10-1"></span>卸下中心控制護蓋

- 1. 按照<u>開始操作之前</u>中的程序進行操作。
- 2. 翻轉電腦,卸下將中心控制護蓋固定在電腦基座上的螺絲。

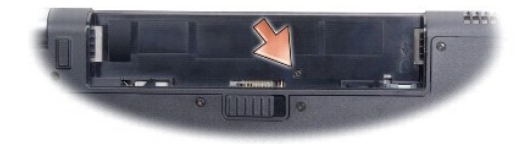

- 3. 將電腦正面朝上放置,並將顯示幕打開至最大限度。
- 4. 使用塑膠劃線器從電腦後面撬起中心控制護蓋。
- 5. 撬起中心控制護蓋,直至您看到將中心控制護蓋連接至主機板的媒體控制按鈕纜線。
- **注意**: 在卸下中心控制護蓋時請格外小心。護蓋以及將護蓋連接至主機板的纜線極易損壞。

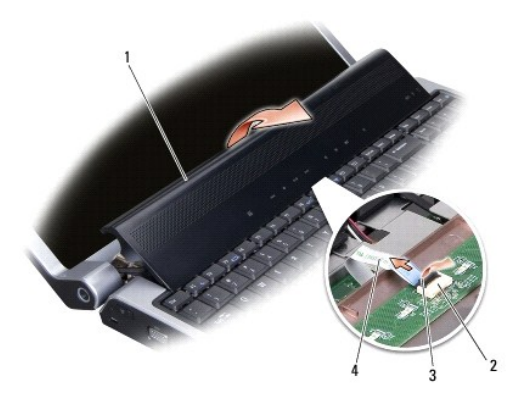

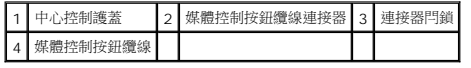

6. 釋放將纜線固定至中心控制護蓋上的連接器的連接器閂鎖,並拔下纜線。

<span id="page-11-0"></span>7. 提起中心控制護蓋,使其脫離電腦。

# <span id="page-11-1"></span>裝回中心控制護蓋

- 1. 將媒體控制按鈕纜線滑入中心控制護蓋上的連接器,直至將其滑入到位,然後按下將纜線固定至連接器的連接器閂鎖。
- 2. 對齊中心控制護蓋下方的掛鉤,然後將護蓋卡入到位。
- 3. 翻轉電腦,裝回將中心控制護蓋固定在電腦基座上的螺絲。
- 4. 將電池滑入電池凹槽,直至其卡入到位。

# <span id="page-12-0"></span>充電板

**Dell™ Studio 1735/1737** 維修手冊

- [卸下充電板](#page-12-1)
- [裝回充電板](#page-12-2)

警示: 拆裝電腦內部元件之前,請先閱讀電腦臟附的安全資訊。如需更多安全性最佳做法資訊,請參閱 Regulatory Compliance (法規遵循) 首頁:<br>www.dell.com/regulatory\_compliance •

注意**:** 為避免靜電釋放,請使用接地腕帶或經常觸摸未上漆的金屬表面 (例如電腦背面的連接器),以便導去身上的靜電。

**● 注意**: 為防止損壞主機板,您必須在開始拆裝電腦內部元件之前取出電池凹槽中的電池。

### <span id="page-12-1"></span>卸下充電板

- 1. 按照<u>開始操作之前</u>中的程序進行操作。
- 2. 按下並退出 ExpressCard 插槽和八合一記憶體讀卡器中所有已安裝的插卡。
- 3. 取出所有已安裝的記憶體模組和迷你卡 (請參閱<u>記憶體和[通訊卡](file:///C:/data/systems/studio1737/ct/SM/minicard.htm#wp1180188)</u>)。
- 4. 按照[卸下主機板](file:///C:/data/systems/studio1737/ct/SM/sysboard.htm#wp1032066)中的說明進行操作。
- 5. 卸下將充電板固定在電腦基座上的兩顆螺絲。

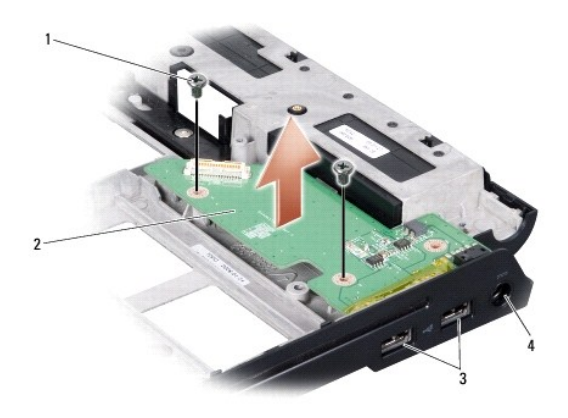

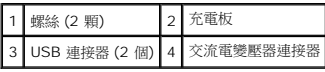

6. 從電腦基座中提出充電板。

### <span id="page-12-2"></span>裝回充電板

- 1. 將充電板放在電腦基座中。
- 2. 裝回將充電板固定在電腦基座上的兩顆螺絲。
- 3. 按照<u>[裝回主機板](file:///C:/data/systems/studio1737/ct/SM/sysboard.htm#wp1027497)</u>中的說明進行操作。

# <span id="page-14-0"></span>幣式電池

**Dell™ Studio 1735/1737** 維修手冊

- [卸下幣式電池](#page-14-1)
- [裝回幣式電池](#page-14-2)

警示: 拆裝電腦內部元件之前,請先閱讀電腦臟附的安全資訊。如需更多安全性最佳做法資訊,請參閱 Regulatory Compliance (法規遵循) 首頁:<br>www.dell.com/regulatory\_compliance •

注意**:** 為避免靜電釋放,請使用接地腕帶或經常觸摸未上漆的金屬表面 (例如電腦背面的連接器),以便導去身上的靜電。

注意**:** 為防止損壞主機板,您必須在開始拆裝電腦內部元件之前取出電池凹槽中的電池。

### <span id="page-14-1"></span>卸下幣式電池

- 1. 按照<u>開始操作之前</u>中的程序進行操作。
- 2. 翻轉電腦,然後卸下基座護蓋 (請參閱<mark>卸下基座護蓋</mark>)。

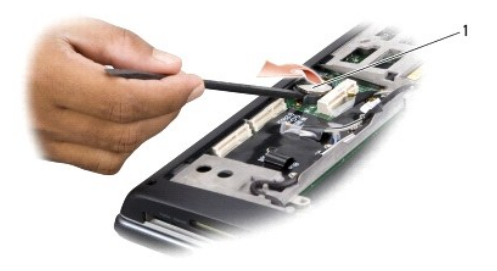

#### 1 幣式電池

3. 使用塑膠劃線器向前上方推動幣式電池,以將其從插槽中釋放。

### <span id="page-14-2"></span>裝回幣式電池

- 1. 正極 (+) 朝上裝回幣式電池。
- 2. [裝回基座護蓋](file:///C:/data/systems/studio1737/ct/SM/base.htm#wp1217063) (請參閱<mark>裝回基座護蓋</mark>)。
- 3. 將電池滑入電池凹槽,直至其卡入到位。

### <span id="page-15-0"></span>處理器

**Dell™ Studio 1735/1737** 維修手冊

- [卸下處理器](#page-15-1)
- [安裝處理器](#page-15-2)

#### A 警示: 拆裝電腦內部元件之前,請遵循電腦隨附的安全說明。

- **注意**: 為避免靜電釋放,請使用接地腕帶或經常觸摸未上漆的金屬表面 (例如電腦背面的連接器), 以便導去身上的靜電。
- **注意**: 為避免在卸下或裝回處理器時造成 ZIF 插槽 Cam 螺絲與處理器之間的斷續接觸, 在轉動 Cam 螺絲時應輕壓處理器中央。
- **注意**: 擰 Cam 螺絲時,請將螺絲起子以垂直於處理器的方式握住,以避免損壞處理器。

### <span id="page-15-1"></span>卸下處理器

- 1. 按照<u>開始操作之前</u>中的說明進行操作。
- 2. 翻轉電腦,並[卸下基座護蓋](file:///C:/data/systems/studio1737/ct/SM/base.htm#wp1223484) (請參閱<u>卸下基座護蓋</u>)。
- 3. [卸下處理器散熱器](file:///C:/data/systems/studio1737/ct/SM/cpucool.htm#wp1119269) (請參閱<u>卸下處理器散熱器</u>)。
- **注意**: 在卸下處理器時,將它直接拉起。請勿彎折處理器上的插腳。
- **注意**: 為避免在卸下或裝回處理器時造成 ZIF 插槽 Cam 螺絲與處理器之間的斷續接觸, 在轉動 Cam 螺絲時應輕壓處理器中央。
- 4. 若要鬆開 ZIF 插槽,請使用一個小型平頭螺絲起子按逆時針方向旋轉 ZIF 插槽凸輪螺絲,直到將其完全卸下。

ZIF 插槽 Cam 螺絲可將處理器固定至主機板。請注意 ZIF 插槽 Cam 螺絲上的箭頭。

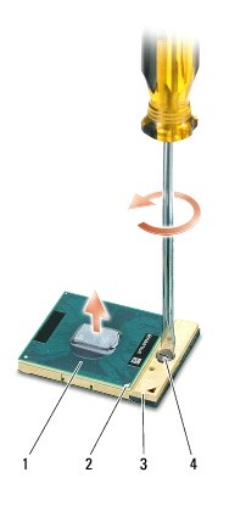

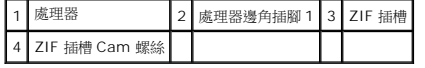

5. 使用處理器擷取工具卸下處理器。

<span id="page-15-2"></span>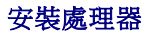

- **合义注意:** 在安裝處理器之前,請先確定 Cam 鎖已完全在開啟位置。將處理器安裝在 ZIF 插槽時請勿用力。
- **注意:** 不正確地安插處理器會導致處理器和 ZIF 插槽的接觸不良或永久損壞。
- 1. 將處理器邊角插腳 1 對齊,使之指向 ZIF 插槽上的三角形,然後將處理器插入 ZIF 插槽。

當處理器正確插入時,所有 4 角應等高對齊。如果處理器有一或多個邊角比較高,就無法將處理器正確插入。

**● 注意**: 為避免在卸下或裝回處理器時造成 ZIF 插槽 Cam 螺絲與處理器之間的斷續接觸, 在轉動 Cam 螺絲時應輕壓處理器中央。

- 2. 透過順時針方向擰 Cam 螺絲來擰緊 ZIF 插槽,將處理器固定在主機板上。
- 3. 揭開散熱墊的背面,並將散熱墊黏附至處理器散熱器上覆蓋處理器的部分。
- 4. [裝回處理器散熱器](file:///C:/data/systems/studio1737/ct/SM/cpucool.htm#wp1122720) (請參閱<u>裝回處理器散熱器</u>)。
- 5. [裝回基座護蓋](file:///C:/data/systems/studio1737/ct/SM/base.htm#wp1217063) (請參閱<u>裝回基座護蓋</u>)。
- 6. 將電池滑入電池凹槽,直至其卡入到位。
- 7. 使用快閃 BIOS 更新程式光碟更新 BIOS (請參閱<u>更新 BIOS</u>)。

### <span id="page-17-0"></span>處理器散熱器

**Dell™ Studio 1735/1737** 維修手冊

- [卸下處理器散熱器](#page-17-1)
- [裝回處理器散熱器](#page-17-2)

#### A 警示: 拆裝電腦內部元件之前,請遵循電腦隨附的安全說明。

**● 注意**: 為避免靜電釋放,請使用接地腕帶或經常觸摸未上漆的金屬表面 (例如電腦背面的連接器), 以便導去身上的靜電。

### <span id="page-17-1"></span>卸下處理器散熱器

- 1. 按照<u>開始操作之前</u>中的說明進行操作。
- 2. 翻轉電腦,並[卸下基座護蓋](file:///C:/data/systems/studio1737/ct/SM/base.htm#wp1223484) (請參閱<u>卸下基座護蓋</u>)。
- 3. 卸下將處理器散熱器固定在主機板上的三顆緊固螺絲。

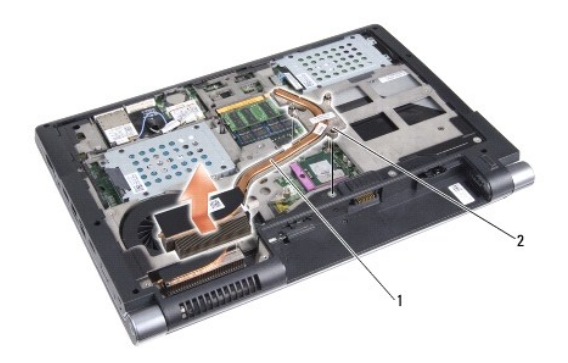

#### 1 處理器散熱器 2 緊固螺絲 (3 顆)

4. 提起處理器散熱器,使其脫離電腦。

#### <span id="page-17-2"></span>裝回處理器散熱器

#### A 警示: 拆裝電腦內部元件之前,請遵循電腦隨附的安全說明。

**← 注意**: 為防止靜電損壞電腦內部元件,在碰觸電腦的任何電子元件之前,請先導去您身上的靜電。您可以碰觸電腦未上漆的金屬表面,以導去身上的靜電。

- **◇ 註**: 如果將原來的處理器和散熱器重新安裝在一起,則原來的導熱墊可以重新使用。如果處理器或散熱器已更換,請使用套件中提供的導熱墊以確保達到良好的導熱性。
- 註**:** 本程序假設您已卸下處理器散熱器並準備要將它裝回。
- 1. 揭開散熱墊的背面,並將散熱墊黏附至散熱器上覆蓋處理器的部分。
- 2. 將處理器散熱器置於主機板上。
- 3. 擰緊將處理器散熱器固定在主機板上的三顆緊固螺絲。
- 4. [裝回基座護蓋](file:///C:/data/systems/studio1737/ct/SM/base.htm#wp1217063) (請參閱<mark>裝回基座護蓋</mark>)。
- 5. 將電池滑入電池凹槽,直至其卡入到位。

### <span id="page-19-0"></span>顯示器

**Dell™ Studio 1735/1737** 維修手冊

- [顯示器組件](#page-19-1)
- [顯示器前蓋](#page-21-1)
- [卸下顯示板](#page-21-2)
- [顯示板纜線](#page-22-0)
- [顯示器高壓板](#page-23-0)
- [顯示器鉸接](#page-24-0)
- 警示: 拆裝電腦內部元件之前,請先閱讀電腦隨附的安全資訊。如需更多安全性最佳做法資訊,請參閱 Regulatory Compliance (法規遵循) 首頁:<br>www.dell.com/regulatory\_compliance

注意**:** 為避免靜電釋放,請使用接地腕帶或經常觸摸未上漆的金屬表面 (例如電腦背面的連接器),以便導去身上的靜電。

注意**:** 為防止損壞主機板,您必須在開始拆裝電腦內部元件之前取出電池凹槽中的電池。

# <span id="page-19-1"></span>顯示器組件

#### 卸下顯示器組件

- 1. 按照<u>開始操作之前</u>中的說明進行操作。
- 2. [卸下中心控制護蓋](file:///C:/data/systems/studio1737/ct/SM/centrcnt.htm#wp1179905) (請參閱<u>卸下中心控制護蓋</u>)。
- 3. 翻轉電腦,並[卸下基座護蓋](file:///C:/data/systems/studio1737/ct/SM/base.htm#wp1223484) (請參閱<mark>卸下基座護蓋)</mark>。
- 4. 拔下迷你卡上的迷你卡纜線 (如果有) (請參閱<u>[無線迷你卡](file:///C:/data/systems/studio1737/ct/SM/minicard.htm#wp1180236)</u>)。
- 5. 請記下纜線佈線,然後小心地使迷你卡天線纜線從其佈線導軌中脫離。

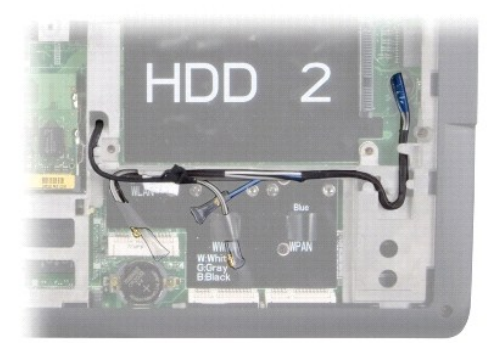

- 6. 翻轉電腦。
- 7. [卸下鍵盤](file:///C:/data/systems/studio1737/ct/SM/keyboard.htm#wp1179911) (請參閱<u>卸下鍵盤</u>)。
- 8. 請記下纜線佈線,然後小心地使迷你卡天線纜線從其佈線導軌中脫離,並將該纜線從主機板上拉出,以便它們完全脫離電腦基座。
- 9. 拉動顯示器纜線拉片將顯示器纜線從主機板上的顯示器連接器上拔下。
- 10. 斷開可選相機纜線和主機板上的 Wi-Fi Sniffer/電源按鈕板纜線連接器的連接。

<span id="page-20-0"></span>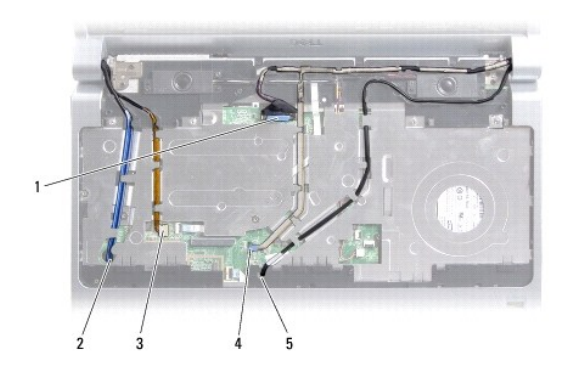

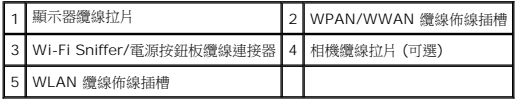

11. 請記下纜線佈線,然後小心地使纜線從其佈線導軌中脫離。

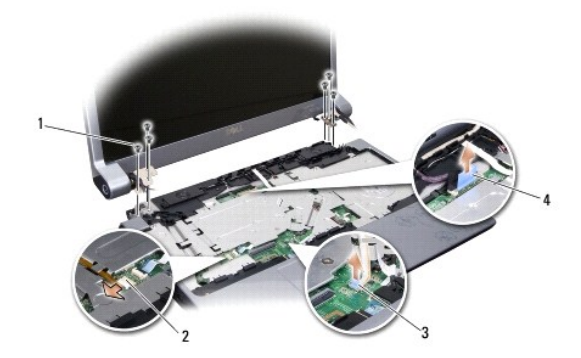

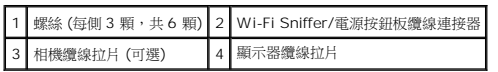

- 12. 卸下顯示器組件每側的三顆螺絲。
- 13. 卸下顯示器組件。

#### <span id="page-20-1"></span>裝回顯示器組件

- 1. 將顯示器組件放入到位,然後裝回每側的三顆螺絲。
- 2. 穿過佈線導軌佈置可選相機纜線、Wi-Fi Sniffer/電源按鈕板纜線和顯示器纜線,然後將纜線連接器連接至主機板。
- 3. 請記下纜線佈線,然後小心地將迷你卡天線纜線穿過主機板滑進其佈線導軌中。
- 4. [裝回鍵盤](file:///C:/data/systems/studio1737/ct/SM/keyboard.htm#wp1179994) (請參閱<mark>裝回鍵盤)</mark>。
- 5. [裝回中心控制護蓋](file:///C:/data/systems/studio1737/ct/SM/centrcnt.htm#wp1180676) (請參閱<mark>裝回中心控制護蓋</mark>)。
- 6. 翻轉電腦。
- 7. 請記下纜線佈線,然後小心地將迷你卡天線纜線插入其佈線導軌中。
- <span id="page-21-0"></span>8. 將迷你卡纜線重新連接至迷你卡 (如果有) (請參閱<u>[無線迷你卡](file:///C:/data/systems/studio1737/ct/SM/minicard.htm#wp1180236)</u>)。
- 9. [裝回基座護蓋](file:///C:/data/systems/studio1737/ct/SM/base.htm#wp1217063) (請參閱<u>裝回基座護蓋</u>)。

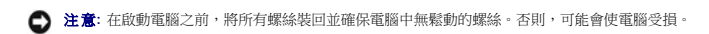

10. 將電池滑入電池凹槽,直至其卡入到位。

# <span id="page-21-1"></span>顯示器前蓋

#### 卸下顯示器前蓋

- **← 注意:** 顯示器前蓋極易損壞。在卸下它時請小心, 以免顯示器前蓋受損。
- 1. 按照<u>[顯示器組件](#page-19-1)</u>中的說明進行操作。
- 2. 以指尖小心撬起顯示器前蓋內緣。
- 3. 卸下顯示器前蓋。

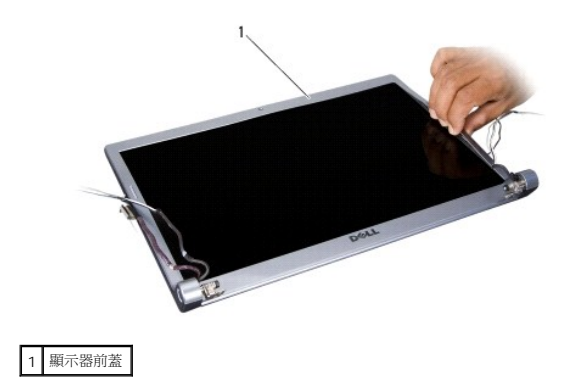

#### <span id="page-21-3"></span>裝回顯示器前蓋

- 1. 將顯示器前蓋置於顯示板上方重新對齊,然後將它輕輕卡入定位。
- 2. 按照<u>[裝回顯示器組件](#page-20-1)</u>中的說明進行操作。

### <span id="page-21-2"></span>卸下顯示板

### 卸下顯示板

- 1. 按照<u>[顯示器組件](#page-19-1)</u>中的說明進行操作。
- 2. 卸下顯示器前蓋 (請參閱<u>顯示器前蓋</u>)。

<span id="page-22-2"></span>3. 取下 6 顆固定顯示板的螺絲。

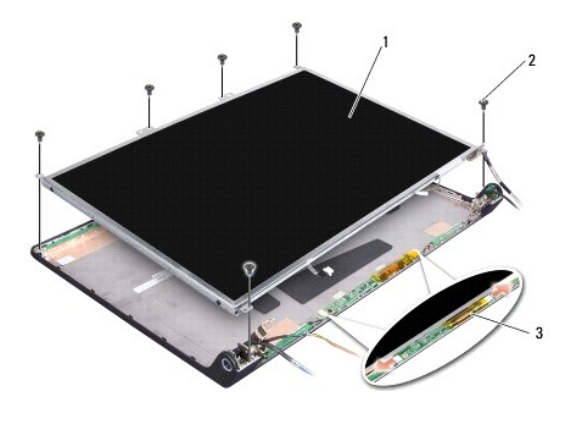

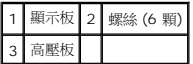

- 4. 將纜線從高壓板兩側的連接器上拔下。
- 5. 卸下顯示板
- 6. 取下 4 顆 (兩側各 2 顆) 將顯示板托架固定至顯示板的螺絲。

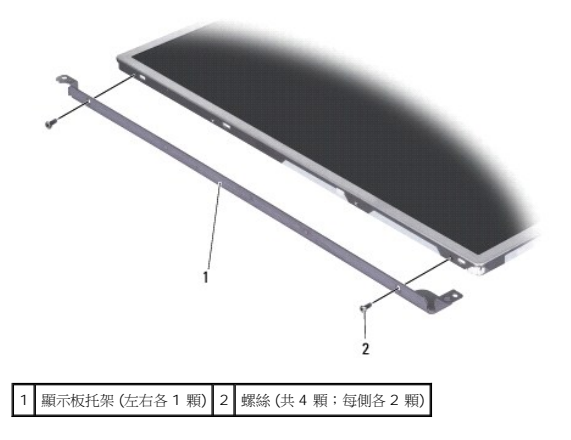

### <span id="page-22-1"></span>裝回顯示板

- 1. 將顯示板兩側的 2 顆螺絲裝回,以便把顯示板托架連接至顯示板。
- 2. 將顯示板與顯示器後面對齊,然後將纜線連接至高壓板兩側的連接器。
- 3. 裝回將顯示板固定在顯示器護蓋上的六顆螺絲。
- 4. 裝回顯示器前蓋 (請參閱<u>裝回顯示器前蓋</u>)。
- 5. 按照<u>[裝回顯示器組件](#page-20-1)</u>中的說明進行操作。

### <span id="page-22-0"></span>顯示板纜線

#### 卸下顯示板纜線

- 註**:** 顯示板纜線和連接器可能會視您訂購的顯示板而有所不同。
- 1. 按照<u>[顯示器組件](#page-19-1)</u>中的說明進行操作。
- 2. 卸下顯示器前蓋 (請參閱<mark>顯示器前蓋</mark>)。
- 3. 卸下顯示板 (請參閱<u>卸下顯示板</u>)。
- 4. 翻轉顯示板並將其置於一個乾淨的表面上。

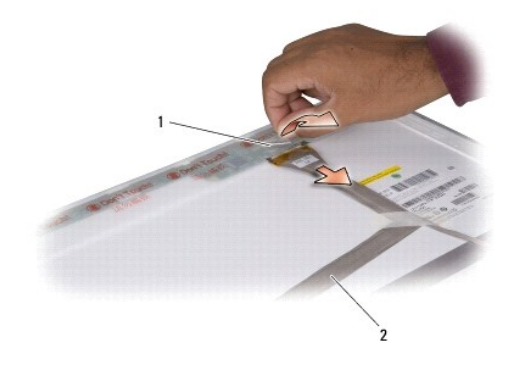

#### 1 膠帶 2 顯示器纜線

5. 提起將顯示器纜線固定在頂部連接器上的膠帶,然後將纜線從連接器上拔下。

### 裝回顯示板纜線

- 1. 重新連接顯示器纜線至頂部的連接器,然後用膠帶固定之。
- 2. 裝回顯示板 (請參閱<u>裝回顯示板</u>)。
- 3. 裝回顯示器前蓋 (請參閱<mark>裝回顯示器前蓋)</mark>。
- 4. 按照<u>[裝回顯示器組件](#page-20-1)</u>中的說明進行操作。

### <span id="page-23-0"></span>顯示器高壓板

### 卸下顯示器高壓板

- 1. 按照<u>[顯示器組件](#page-19-1)</u>中的說明進行操作。
- 2. 卸下顯示器前蓋 (請參閱<u>顯示器前蓋</u>)。
- 3. 將纜線從高壓板兩側的連接器上拔下。

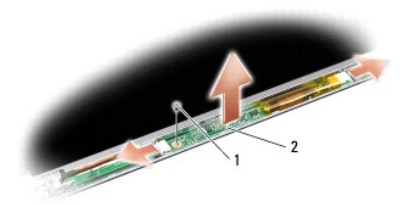

#### 1 螺絲 2 高壓板

4. 卸下固定高壓板的螺絲,然後提起高壓板使其脫離顯示器組件。

#### 裝回顯示器高壓板

- 1. 裝回固定高壓板的螺絲。
- 2. 將纜線連接至高壓板兩側的連接器。
- 3. 裝回顯示器前蓋 (請參閱<mark>裝回顯示器前蓋</mark>)。
- 4. 按照<u>[裝回顯示器組件](#page-20-1)</u>中的說明進行操作。

### <span id="page-24-0"></span>顯示器鉸接

#### 卸下顯示器鉸接

- 1. 按照<u>[顯示器組件](#page-19-1)</u>中的說明進行操作。
- 2. 卸下顯示器前蓋 (請參閱<mark>顯示器前蓋</mark>)。
- 3. 卸下顯示板 (請參閱<u>卸下顯示板</u>)。
- 4. 卸下將絞接固定在顯示器護蓋上的四顆螺絲 (每側兩顆),然後卸下絞接。

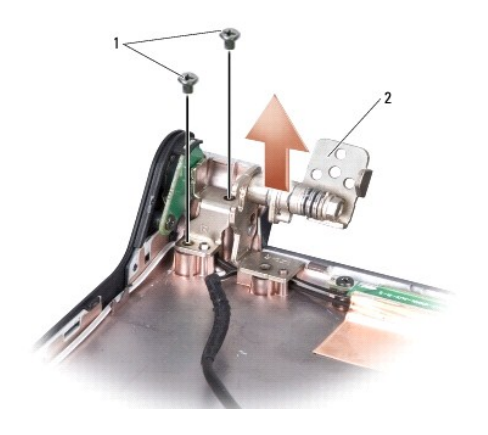

1 螺絲 (共 4 顆;每側各 2 顆) 2 絞接 (左右各 1 個)

### 裝回顯示器鉸接

- 1. 裝回絞接,然後裝回將絞接固定在顯示器護蓋上的四顆螺絲 (每側兩顆)。
- 2. 裝回顯示板 (請參閱<u>裝回顯示板</u>)。
- 3. 裝回顯示器前蓋 (請參閱<u>裝回顯示器前蓋</u>)。
- 4. 按照<u>[裝回顯示器組件](#page-20-1)</u>中的說明進行操作。

[回到目錄頁](file:///C:/data/systems/studio1737/ct/SM/index.htm)

 $\overline{\phantom{a}}$ 

# <span id="page-26-0"></span>風扇 **Dell™ Studio 1735/1737** 維修手冊

- [卸下風扇](#page-26-1)
- [裝回風扇](#page-26-2)

#### A 警示: 拆裝電腦內部元件之前,請遵循電腦隨附的安全說明。

注意**:** 為避免靜電釋放,請使用接地腕帶或經常觸摸未上漆的金屬表面 (例如電腦背面的連接器),以便導去身上的靜電。

### <span id="page-26-1"></span>卸下風扇

- 1. 按照<u>開始操作之前</u>中的說明進行操作。
- 2. 按照<u>[卸下主機板](file:///C:/data/systems/studio1737/ct/SM/sysboard.htm#wp1032066)</u>中的說明進行操作。
- 3. 卸下將風扇固定在電腦基座上的螺絲。

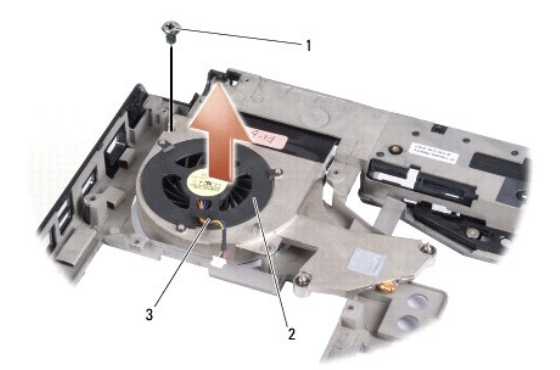

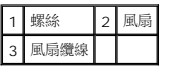

4. 提起風扇及纜線,使其脫離電腦。

# <span id="page-26-2"></span>裝回風扇

#### A 警示: 拆裝電腦內部元件之前,請遵循電腦隨附的安全說明。

**● 注意**: 為防止電腦內部元件靜電釋放,在碰觸電腦的任何電子元件之前,請先導去您身上的靜電。您可以碰觸電腦未上漆的金屬表面,以導去身上的靜電。

- 註**:** 此程序假定您已卸下風扇並準備將其裝回。
- 1. 將風扇及纜線置於電腦基座上。
- 2. 裝回將風扇固定在電腦基座上的螺絲。
- 3. 按照<mark>[裝回主機板](file:///C:/data/systems/studio1737/ct/SM/sysboard.htm#wp1027497)</mark>中的程序進行操作。

#### <span id="page-28-0"></span>硬碟機

**Dell™ Studio 1735/1737** 維修手冊

[卸下硬碟機](#page-28-1)

● [裝回硬碟機](#page-30-1)

#### ▲ 警示: 如果您在硬碟機很熱時將其從電腦中卸下,請勿碰觸硬碟機的金屬外殼。

- <mark>个</mark>、警示: 拆裝電腦內部元件之前,請先閱讀電腦隨附的安全資訊。如需更多安全性最佳做法資訊,請参閱 Regulatory Compliance (法規遵循) 首頁: **www.dell.com/regulatory\_compliance**。 **● 注意**: 為防止資料遺失,請在卸下硬碟機之前先[關閉電腦](file:///C:/data/systems/studio1737/ct/SM/before.htm#wp1435089) (請參閱<mark>關閉電腦</mark>)。請勿在電腦「開啟」或處於「睡眠狀態」時卸下硬碟機。 **● 注意**: 硬碟機極易損壞。拿住硬碟機時請務必小心。
- 注意**:** 只有獲得認證的維修技術人員才可維修您的電腦。由未經 Dell 授權的維修造成的損壞不在保固範圍之內。
- **注 意**: 拔下纜線時,請握住連接器或拉片將其拔出,而不要拉扯纜線。某些纜線的連接器帶有鎖定彈片;若要拔下此類纜線,請向內按壓鎖定彈片,然後再拔下纜線。在拔出連接器<br>時,連接器的兩側應同時退出,以避免弄彎連接器插腳。此外,連接纜線之前,請確定兩個連接器的朝向正確並且對齊。
- 註**:** 對於非 Dell 公司提供的硬碟機,Dell 不保證其相容性,也不提供支援。

註**:** 如果您要安裝非 Dell 提供的硬碟機,則需要在新硬碟機上安裝作業系統、驅動程式和公用程式 (請參閱 *Dell* 技術指南)。

#### <span id="page-28-1"></span>卸下硬碟機

- 1. 按照<u>開始操作之前</u>中的程序進行操作。
- 2. 翻轉電腦,然後卸下基座護蓋 (請參閱<u>卸下基座護蓋</u>)。
- 3. 將硬碟機從主機板連接器上脫離。
	- l 對於硬碟機 1:
		- o 卸下將硬碟機組件固定在電腦基座上的四顆螺絲。
		- ¡ 拉動連接至主機板的纜線上的藍色拉片,以拔下纜線。
		- ¡ 拉動黑色拉片,以提起硬碟機組件脫離電腦。

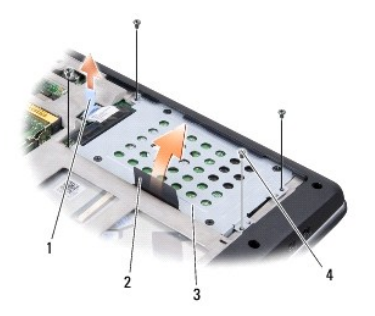

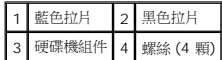

¡ 拉動內插板,以將其從硬碟機拔下。

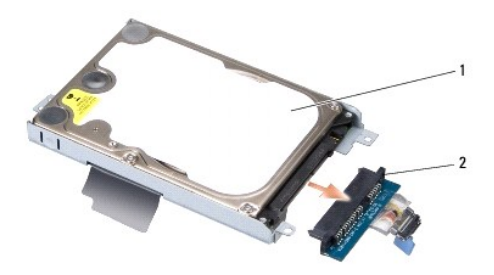

### 1 硬碟機 2 內插板

¡ 卸下將硬碟機固定框架固定在硬碟機上的四顆 M3 x 3 mm 螺絲。

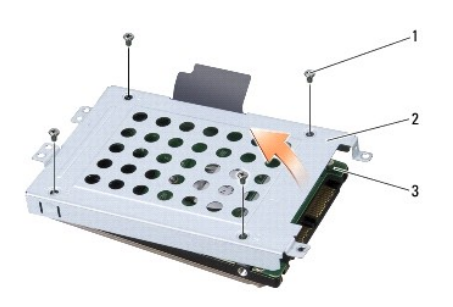

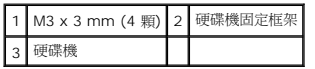

l 對於硬碟機 2:

- ¡ 卸下將硬碟機組件固定在電腦基座上的四顆螺絲。
- ¡ 拉動硬碟機上的黑色拉片,以斷開硬碟機與主機板連接器的連接,然後提起硬碟機組件脫離電腦。

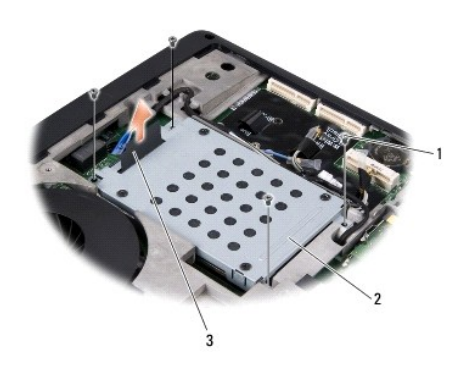

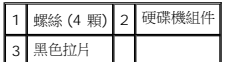

¡ 卸下將硬碟機固定框架固定在硬碟機上的四顆 M3 x 3 mm 螺絲。

<span id="page-30-0"></span>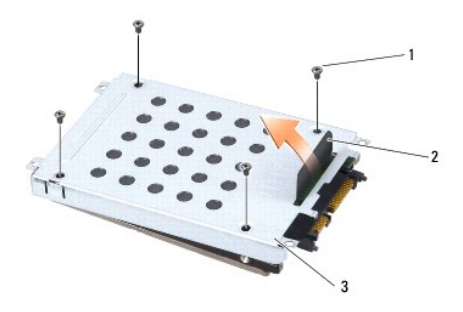

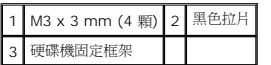

¡ 拉動內插板,以將其從硬碟機拔下。

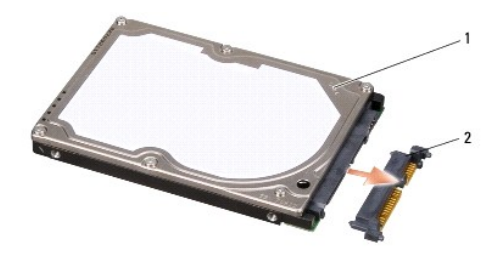

#### 1 硬碟機 2 內插板

4. 提起硬碟機固定框架,使其脫離硬碟機。

**● 注意**: 如果硬碟機未安裝在電腦中,請使用防靜電保護包裝保存 (請參閱電腦隨附的安全說明中的「防止靜電釋放」)。

### <span id="page-30-1"></span>裝回硬碟機

1. 從包裝中取出新的磁碟機。

請保留原包裝材料以便存放或運送硬碟機。

- 2. 將硬碟機裝回凹槽中。
	- l 對於硬碟機 1:
		- ¡ 裝回將硬碟機固定框架固定在硬碟機上的四顆 M3 x 3 mm 螺絲。
		- ¡ 將內插板連接至硬碟機。
		- ¡ 裝回將硬碟機組件固定在電腦基座上的四顆螺絲。
		- ¡ 將帶有藍色拉片的纜線連接至主機板連接器。
	- l 對於硬碟機 2:

**← 注意**: 將硬碟機平穩地推入到位。如果您用力過大,可能會損壞連接器。

- ¡ 將內插板連接至硬碟機。
- ¡ 裝回將硬碟機固定框架固定在硬碟機上的四顆 M3 x 3 mm 螺絲。
- ¡ 穩固地將硬碟機按入主機板連接器中。
- ¡ 裝回將硬碟機組件固定在電腦基座上的四顆螺絲。
- 3. [裝回基座護蓋](file:///C:/data/systems/studio1737/ct/SM/base.htm#wp1217063) (請參閱<u>裝回基座護蓋</u>)。
- **注意**: 在啟動電腦之前,將所有螺絲裝回並確保電腦中無遺漏的螺絲。否則,可能會使電腦受損。
- 4. 將電池滑入電池凹槽,直至其卡入到位。
- 5. 根據需要為您的電腦安裝作業系統 (請參閱 *Dell* 技術指南)。
- 6. 根據需要為您的電腦安裝驅動程式和公用程式 (請參閱 *Dell* 技術指南)。

# <span id="page-32-0"></span>鍵盤 **Dell™ Studio 1735/1737** 維修手冊

- [卸下鍵盤](#page-32-1)
- [裝回鍵盤](#page-33-1)

警示: 拆裝電腦內部元件之前,請先閱讀電腦臟附的安全資訊。如需更多安全性最佳做法資訊,請參閱 Regulatory Compliance (法規遵循) 首頁:<br>www.dell.com/regulatory\_compliance •

注意**:** 為避免靜電釋放,請使用接地腕帶或經常觸摸未上漆的金屬表面 (例如電腦背面的連接器),以便導去身上的靜電。

**● 注意**: 為防止損壞主機板,您必須在開始拆裝電腦內部元件之前取出電池凹槽中的電池。

### <span id="page-32-1"></span>卸下鍵盤

- 1. 按照<u>開始操作之前</u>中的程序進行操作。
- 2. [卸下中心控制護蓋](file:///C:/data/systems/studio1737/ct/SM/centrcnt.htm#wp1179905) (請參閱<u>卸下中心控制護蓋</u>)。
- 3. 使用塑膠劃線器撬起鍵盤周圍固定片。

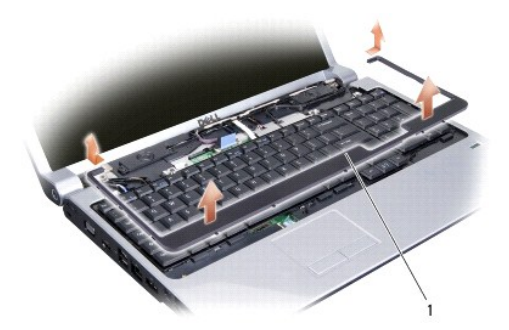

#### 1 鍵盤周圍固定片

- 4. 提起鍵盤周圍固定片,使其脫離電腦。
- 5. 卸下鍵盤頂部的四顆螺絲。

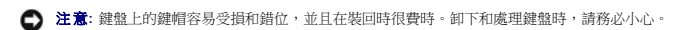

- 6. 小心地將鍵盤從電腦中滑出,然後將其如圖解所示翻轉。請勿用力拉扯鍵盤。
- **← 注意**: 卸下和處理鍵盤時,請格外小心。否則可能會在顯示板上留下刮痕。

<span id="page-33-0"></span>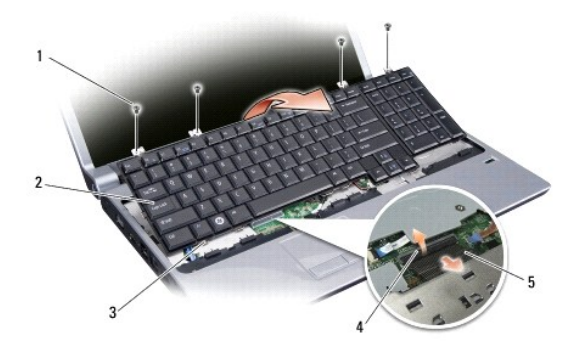

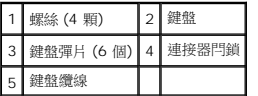

- 7. 釋放將鍵盤纜線固定至主機板上連接器的連接器閂鎖,並拔下纜線。
- 8. 提起鍵盤,使其脫離電腦。

### <span id="page-33-1"></span>裝回鍵盤

- 1. 將鍵盤纜線滑入主機板上的連接器,然後拉下將鍵盤纜線固定至主機板上的連接器閂鎖。
- 2. 將鍵盤底部的彈片與手掌墊插槽對齊,將鍵盤滑至手掌墊下方。
- **注意**: 鍵盤上的鍵帽容易受損和錯位,並且在裝回時很費時。卸下和處理鍵盤時,請務必小心。
- 3. 裝回鍵盤頂部的四顆螺絲。
- 4. 將掛鉤對齊於鍵盤周圍固定片下方並將其卡入到位。
- 5. [裝回中心控制護蓋](file:///C:/data/systems/studio1737/ct/SM/centrcnt.htm#wp1180676) (請參閱<u>裝回中心控制護蓋</u>)。
- 6. 將電池滑入電池凹槽,直至其卡入到位。

# <span id="page-34-0"></span>記憶體

**Dell™ Studio 1735/1737** 維修手冊

- [卸下記憶體模組](#page-34-1)
- [裝回記憶體模組](#page-35-0)

#### 警示**:** 拆裝電腦內部元件之前,請先閱讀電腦隨附的安全資訊。如需更多安全性最佳做法資訊,請參閱 **Regulatory Compliance (**法規遵循**)** 首頁: **www.dell.com/regulatory\_compliance**。

您可以在主機板上安裝記憶體模組來增加電腦記憶體容量。請參閱《快速參考指南》中的「規格」,以取得有關您電腦支援的記憶體的資訊。請僅安裝適合於您電腦的記憶體模組。

註**:** 從 Dell 購買的記憶體模組包括在您電腦的保固範圍內。

您的電腦提供兩個使用者可抽換式 SODIMM 插槽,可從電腦底部進行記憶體抽換。DIMM B 記憶體模組可以直接在電腦底部的 DIMM A 記憶體模組上方找到。

**● 注意**: 如果您需要在兩個連接器中安裝記憶體模組,請先在標有「DIMM A」的連接器中安裝記憶體模組,然後在標有「DIMM B」的連接器中安裝模組。

## <span id="page-34-1"></span>卸下記憶體模組

注意**:** 為避免靜電釋放,請使用接地腕帶或經常觸摸未上漆的金屬表面 (例如電腦背面的連接器),以便導去身上的靜電。

- 1. 按照<u>開始操作之前</u>中的程序進行操作。
- 2. 翻轉電腦,並[卸下基座護蓋](file:///C:/data/systems/studio1737/ct/SM/base.htm#wp1223484) (請參閱<mark>卸下基座護蓋)</mark>。

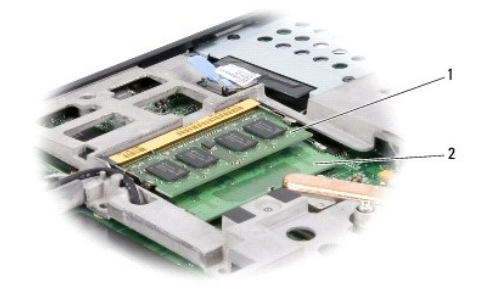

1 DIMM B 記憶體模組 2 DIMM A 記憶體模組

**● 注意:** 為防止損壞記憶體模組連接器,請勿使用工具分開記憶體模組的固定夾。

3. 用指尖小心地將記憶體模組連接器兩端的固定夾分開,直至模組彈起。

4. 從連接器中取出模組。

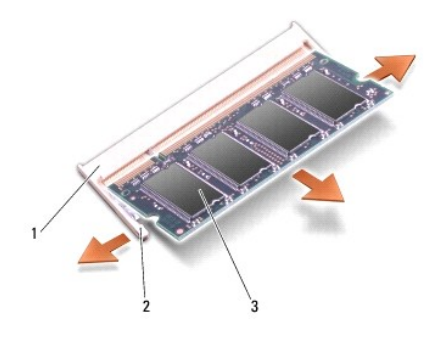

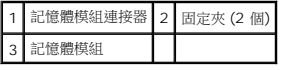

# <span id="page-35-0"></span>裝回記憶體模組

**← 注意**: 為避免靜電釋放,請使用接地腕帶或經常觸摸未上漆的金屬表面 (例如電腦背面的連接器), 以便導去身上的靜電。

1. 將模組邊緣連接器的槽口與連接器插槽的彈片對齊。

2. 以 45 度角將模組穩固地滑入插槽,並向下按壓模組,直至聽到卡入到位的卡嗒聲。如果未聽到卡嗒聲,請卸下模組並重新安裝。

註**:** 如果記憶體模組安裝不正確,電腦可能無法啟動。

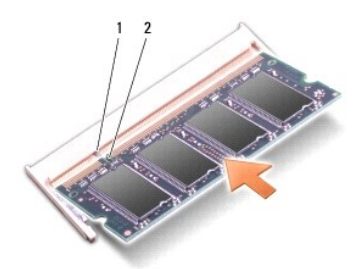

### 1 彈片 2 槽口

**● 注意**: 如果護蓋難以合上,請卸下模組並重新安裝。強行合上記憶體模組護蓋可能會損壞電腦。

- 3. [裝回基座護蓋](file:///C:/data/systems/studio1737/ct/SM/base.htm#wp1217063) (請參閱<u>裝回基座護蓋</u>)。
- 4. 將電池滑入電池凹槽,或將交流電變壓器連接至電腦和電源插座。
- 5. 開啟電腦。

電腦啟動時,會偵測到附加記憶體,並會自動更新系統組態資訊。

若要確認電腦中已安裝的記憶體容量,請依次按 **Start** (開始) ® **Help and Support** (說明及支援)® **Dell System Information** (Dell 系統資訊)。

# <span id="page-36-0"></span>麥克風

**Dell™ Studio 1735/1737** 維修手冊

- [卸下麥克風](#page-36-1)
- [裝回麥克風](#page-36-2)

<mark>个</mark>、警示: 拆裝電腦內部元件之前,請先閱讀電腦隨附的安全資訊。如需更多安全性最佳做法資訊,請参閱 Regulatory Compliance (法規遵循) 首頁: **www.dell.com/regulatory\_compliance**。

注意**:** 為防止靜電損害,請使用接地腕帶或經常觸摸電腦未上漆的金屬表面 (如背面板),以確保接地並導去身上的靜電。

### <span id="page-36-1"></span>卸下麥克風

- 1. 按照<u>開始操作之前</u>中的說明進行操作。
- 2. 按下並退出 ExpressCard 插槽和八合一記憶體讀卡器中所有已安裝的插卡。
- 3. 取出所有已安裝的記憶體模組和迷你卡 (請參閱<mark>記憶體和[通訊卡](file:///C:/data/systems/studio1737/ct/SM/minicard.htm#wp1180188))</mark>。
- 4. 按照<u>[卸下手掌墊](file:///C:/data/systems/studio1737/ct/SM/palmrest.htm#wp1044787)</u>中的說明進行操作。
- 5. 斷開麥克風纜線連接器的連接。
- 6. 從電腦基座卸下麥克風。

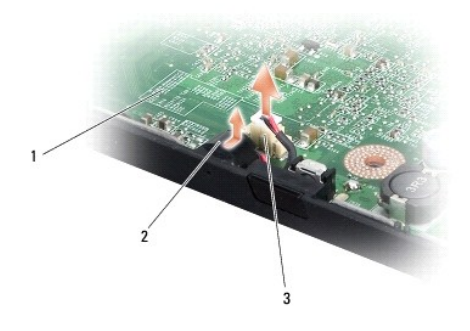

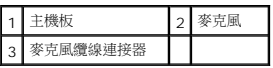

### <span id="page-36-2"></span>裝回麥克風

- 1. 將麥克風裝回電腦基座。
- 2. 將麥克風纜線連接至主機板上的連接器。
- 3. 按照<u>[裝回手掌墊](file:///C:/data/systems/studio1737/ct/SM/palmrest.htm#wp1048151)</u>中的說明進行操作。
- 4. 重新安裝記憶體模組和迷你卡 (如果有)。
- 5. 重新安裝任何 ExpressCard 及八合一插卡槽中已卸下的插卡。

**● 注意**: 在啟動電腦之前,將所有螺絲裝回並確保電腦中無遺漏的螺絲。否則,可能會使電腦受損。

# <span id="page-38-0"></span>通訊卡

**Dell™ Studio 1735/1737** 維修手冊

- [用戶身份模組](#page-38-1)
- [無線迷你卡](#page-38-2)

### <span id="page-38-1"></span>用戶身份模組

用戶身份模組 (SIM) 可透過國際行動電話用戶識別碼 (International Mobile Subscriber Identity) 識別個別使用者。

### 安裝 **SIM** 卡

警示**:** 拆裝電腦內部元件之前,請先閱讀電腦隨附的安全資訊。如需更多安全性最佳做法資訊,請參閱 **Regulatory Compliance (**法規遵循**)** 首頁: **www.dell.com/regulatory\_compliance**。

註**:** 僅 GSM (HSDPA) 類型的插卡需要 SIM。EVDO 卡不使用 SIM。

- 1. 按照<u>開始操作之前</u>中的程序進行操作。
- 2. 在電池凹槽中,將 SIM 卡推入凹槽。

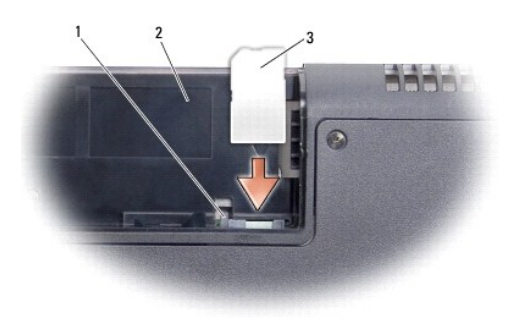

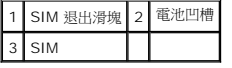

### 卸下 **SIM** 卡

- 1. 按壓 SIM 退出滑塊以釋放 SIM。
- 2. 當它部分彈起時,將 SIM 卡從電池凹槽取出。

# <span id="page-38-2"></span>無線迷你卡

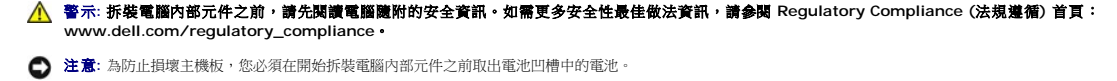

- 注意**:** 只有獲得認證的維修技術人員才可維修您的電腦。由未經 Dell™ 授權的維修所造成的損壞不在保固範圍之內。
- 註**:** 對於非 Dell 公司提供的迷你卡,Dell 不保證其相容性,也不提供支援。

如果您在訂購電腦的同時也訂購有無線迷你卡,則該插卡已經安裝。

您的電腦支援三個迷你卡插槽:

- l 兩個全長迷你卡插槽 用於 WWAN、WPAN、UWB、藍芽
- l 一個半長迷你卡插槽 用於 WLAN

支援的迷你卡類型有:

- l 無線區域網路 (WLAN) 半長迷你卡
- l 超寬頻 (UWB) 全長迷你卡
- l 行動寬頻或無線廣域網路 (WWAN) 全長迷你卡
- <sup>l</sup> 無線個人區域網路 (WPAN) 或採用藍芽® 無線技術的內建插卡 全長迷你卡
- 註**:** 您的電腦僅可以同時支援兩個全長迷你卡和一個半長迷你卡。
- 註**:** WLAN 插槽支援半長迷你卡。
- 註**:** 根據系統出售時的組態,一個或多個迷你卡插槽可能未安裝迷你卡。

#### 卸下迷你卡

- 1. 按照<u>開始操作之前</u>中的說明進行操作。
- 2. 翻轉電腦,並[卸下基座護蓋](file:///C:/data/systems/studio1737/ct/SM/base.htm#wp1223484) (請參閱<u>卸下基座護蓋</u>)。

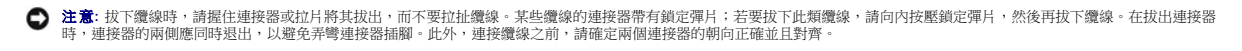

3. 從迷你卡上拔下天線纜線。

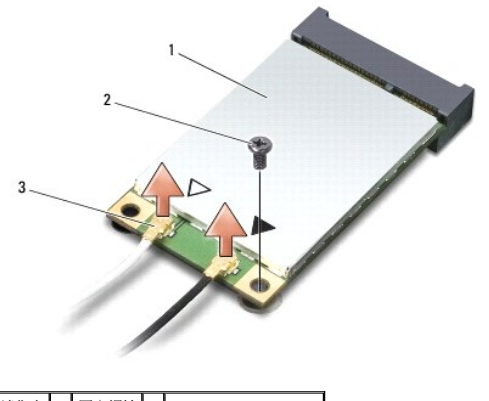

1 迷你卡 2 固定螺絲 3 天線纜線連接器 (2個)

註**:** 如果您要卸下 WPAN/UWB 迷你卡,請從迷你卡上拔下藍色天線纜線。

4. 卸下將迷你卡連接至主機板的固定螺絲。

5. 提起迷你卡,使其脫離主機板連接器。

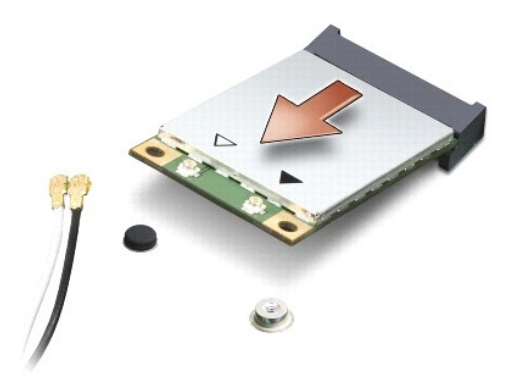

**● 注意**: 當迷你卡未安裝在電腦中時,請將它存放在防靜電保護包裝中。若要獲得更多資訊,請參閱電腦隨附的安全資訊中的「防止靜電釋放」。

#### 裝回迷你卡

**● 注意:** 將 UWB 迷你卡安裝在 WWAN 或 WPAN 插槽中。請勿將 UWB 迷你卡安裝在 WLAN 卡插槽中。否則可能會導致電腦損壞。

- 1. 從包裝中取出新迷你卡。
- **← 注意**: 將插卡平穩地推入到位。如果您用力過大,可能會損壞連接器。
- 2. 以 45 度角將迷你卡連接器插入至相應的主機板連接器。例如,WLAN 卡連接器上標有 **WLAN**,以此類推。
- 3. 將迷你卡的另一端按入主機板上的插槽中。
- 4. 裝回固定螺絲。
- 5. 將相應的天線纜線連接至您正在安裝的迷你卡。下表針對電腦支援的各迷你卡列出天線纜線的顏色配置。

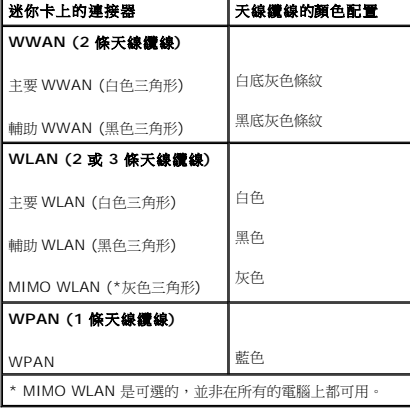

註**:** 灰色天線纜線並非在所有的電腦上都可用。迷你卡區間中是否存在灰色天線纜線取決於顯示器的類型。

- 6. 將未使用的天線纜線固定在聚脂薄膜保護套中。
- 7. [裝回基座護蓋](file:///C:/data/systems/studio1737/ct/SM/base.htm#wp1217063) (請參閱<u>裝回基座護蓋</u>)。
- 8. 將電池滑入電池凹槽,直至其卡入到位。
- 9. 視需要在電腦上安裝驅動程式和公用程式。若要獲得更多資訊,請參閱 *Dell* 技術指南。

註**:** 如果您要安裝非 Dell 公司提供的通訊卡,則必須安裝適用的驅動程式和公用程式。若要獲得更多一般驅動程式資訊,請參閱 *Dell* 技術指南。

### <span id="page-42-0"></span>光碟機

**Dell™ Studio 1735/1737** 維修手冊

- [卸下光碟機](#page-42-1)
- [更換光碟機](#page-43-0)

警示: 拆裝電腦內部元件之前,請先閱讀電腦隨附的安全資訊。如需更多安全性最佳做法資訊,請參閱 Regulatory Compliance (法規遵循) 首頁:<br>www.dell.com/regulatory\_compliance •

**● 注意**: 為防止靜電釋放,請使用接地腕帶或經常觸摸電腦未上漆的金屬表面 (如背面板),以確保接地並導去身上的靜電。

# <span id="page-42-1"></span>卸下光碟機

- 1. 按照<u>開始操作之前</u>中的說明進行操作。
- 2. 按照<u>[卸下手掌墊](file:///C:/data/systems/studio1737/ct/SM/palmrest.htm#wp1044787)</u>中的說明進行操作。
- 3. 將電腦正面朝下放置,然後卸下將光碟機固定在電腦基座上的螺絲。

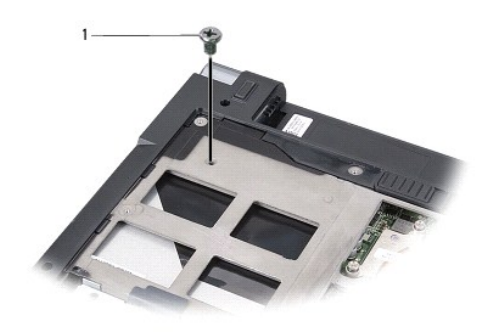

1 螺絲 (1 顆)

4. 翻轉電腦,然後卸下將光碟機固定在電腦基座上的三顆螺絲。

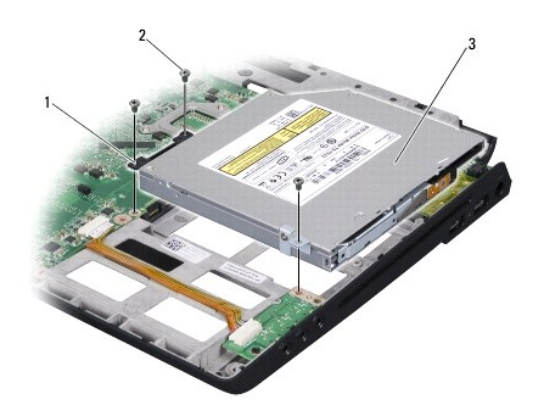

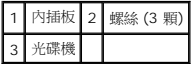

- <span id="page-43-1"></span>5. 從電腦基座中提起磁碟機。
- 6. 從磁碟機中卸下光碟機內插板。

# <span id="page-43-0"></span>更換光碟機

- 1. 將光碟機內插板連接至磁碟機。
- 2. 將磁碟機放回原處,然後裝回將光碟機固定在電腦基座上的三顆螺絲。
- 3. 將電腦正面朝下放置,然後裝回將光碟機固定在電腦基座上的螺絲。
- 4. 將電腦正面朝上放置,然後按照<u>[裝回手掌墊](file:///C:/data/systems/studio1737/ct/SM/palmrest.htm#wp1048151)</u>中的說明進行操作。

# <span id="page-44-0"></span>手掌墊

**Dell™ Studio 1735/1737** 維修手冊

- [卸下手掌墊](#page-44-1)
- [裝回手掌墊](#page-45-1)

警示: 拆裝電腦內部元件之前,請先閱讀電腦臟附的安全資訊。如需更多安全性最佳做法資訊,請參閱 Regulatory Compliance (法規遵循) 首頁:<br>www.dell.com/regulatory\_compliance •

注意**:** 為防止靜電損害,請使用接地腕帶或經常觸摸電腦未上漆的金屬表面 (如背面板),以確保接地並導去身上的靜電。

# <span id="page-44-1"></span>卸下手掌墊

- 1. 按照<u>開始操作之前</u>中的說明進行操作。
- 2. 按下並退出 ExpressCard 插槽和八合一記憶體讀卡器中所有已安裝的插卡。
- 3. 取出所有已安裝的記憶體模組和迷你卡 (請參閱<mark>記憶體和[通訊卡](file:///C:/data/systems/studio1737/ct/SM/minicard.htm#wp1180188))</mark>。
- 4. 按照<u>[顯示器組件](file:///C:/data/systems/studio1737/ct/SM/display.htm#wp1179909)</u>中的說明進行操作。
- 5. 將電腦正面朝下放置,然後卸下電腦基座上的八顆螺絲。

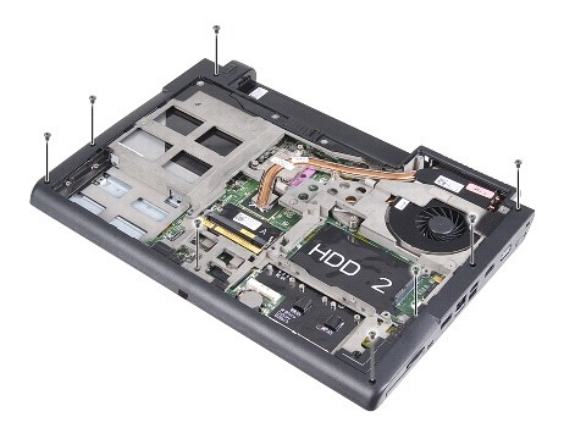

6. 將電腦正面朝上放置,然後卸下手掌墊上方的四顆螺絲。

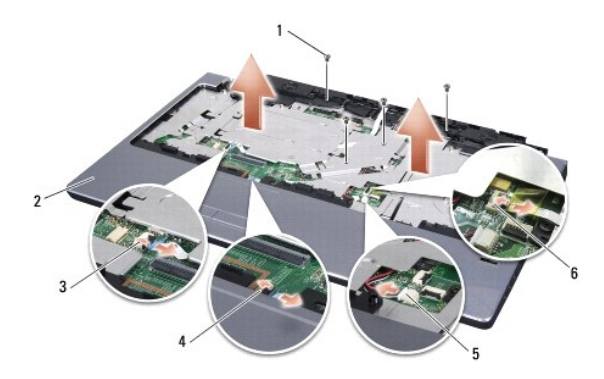

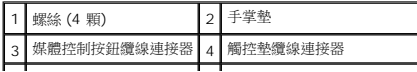

# <span id="page-45-0"></span>|5 ||喇叭纜線連接器 ||6 ||指紋閱讀器纜線連接器 (可選)|

- 注意**:** 拉動連接器上方的塑膠彈片以避免損壞連接器。
- 7. 從主機板上斷開喇叭纜線連接器、觸控墊纜線連接器、媒體控制按鈕纜線連接器和可選的指紋閱讀器纜線連接器的連接。
- 8. 透過提起手掌墊內側,同時拉動其外側,從手掌墊的背面中心開始用手指輕輕從電腦基座中取出手掌墊。
- **← 注意**: 小心將手掌墊與電腦底座分開, 以免手掌墊受損。

# <span id="page-45-1"></span>裝回手掌墊

- 1. 將手掌墊與電腦基座對齊,然後將其輕輕卡入到位。
- 2. 將喇叭纜線、觸控墊纜線、媒體控制按鈕纜線和可選的指紋閱讀器纜線連接至相應的主機板連接器。
- 3. 裝回手掌墊上方的四顆螺絲。
- 4. 將電腦正面朝下放置,然後裝回電腦基座上的八顆螺絲。
- 5. 按照<u>[裝回顯示器組件](file:///C:/data/systems/studio1737/ct/SM/display.htm#wp1183623)</u>中的說明進行操作。
- 6. 重新安裝記憶體模組和迷你卡 (如果有)。
- 7. 重新安裝任何 ExpressCard 及八合一插卡槽上已卸下的插卡。

#### <span id="page-46-0"></span>喇叭 **Dell™ Studio 1735/1737** 維修手冊

- [卸下喇叭](#page-46-1)
- [裝回喇叭](#page-46-2)

警示: 拆裝電腦內部元件之前,請先閱讀電腦臟附的安全資訊。如需更多安全性最佳做法資訊,請參閱 Regulatory Compliance (法規遵循) 首頁:<br>www.dell.com/regulatory\_compliance **。** 

注意**:** 為防止靜電釋放,請使用接地腕帶或經常觸摸電腦未上漆的金屬表面 (如背面板),以確保接地並導去身上的靜電。

### <span id="page-46-1"></span>卸下喇叭

- 1. 按照<u>開始操作之前</u>中的說明進行操作。
- 2. 按下並退出 ExpressCard 插槽和八合一記憶體讀卡器中所有已安裝的插卡。
- 3. 取出所有已安裝的記憶體模組和迷你卡 (請參[閱記憶體和](file:///C:/data/systems/studio1737/ct/SM/memory.htm#wp1180190)[通訊卡](file:///C:/data/systems/studio1737/ct/SM/minicard.htm#wp1180188))。
- 4. 按照<u>[顯示器組件](file:///C:/data/systems/studio1737/ct/SM/display.htm#wp1179909)</u>中的說明進行操作。
- 5. 從電腦基座上卸下四顆喇叭螺絲 (每個喇叭兩顆)。

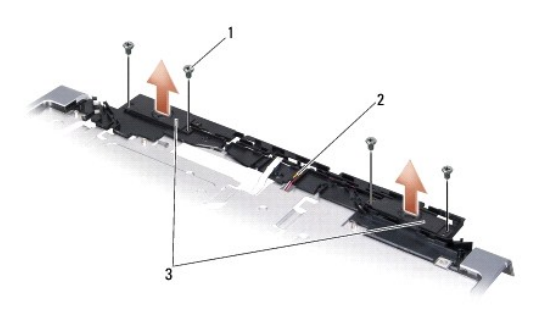

### 1 螺絲 (4 顆) 2 喇叭纜線 3 喇叭 (2 個)

- 6. 卸下手掌墊 (請參[閱卸下手掌墊](file:///C:/data/systems/studio1737/ct/SM/palmrest.htm#wp1044787))。
- 7. 請記住喇叭纜線的佈線方式。
- 8. 卸下喇叭及纜線。

# <span id="page-46-2"></span>裝回喇叭

- 1. 裝回喇叭及喇叭纜線。
- 2. 將喇叭纜線連接至主機板上的連接器。
- 3. 裝回將喇叭固定在手掌墊上的四顆喇叭螺絲 (每個喇叭兩顆)。
- 4. 裝回手掌墊 (請參閱<u>裝回手掌墊</u>)。
- 5. 按照[裝回顯示器組件](file:///C:/data/systems/studio1737/ct/SM/display.htm#wp1183623)中的說明進行操作。
- 6. 重新安裝記憶體模組和迷你卡 (如果有)。
- 7. 重新安裝任何在 ExpressCard 及八合一插卡槽中已卸下的插卡。

 $\overline{\phantom{a}}$ 

### <span id="page-48-0"></span>主機板

**Dell™ Studio 1735/1737** 維修手冊

- [卸下主機板](#page-48-1)
- 装回主機板

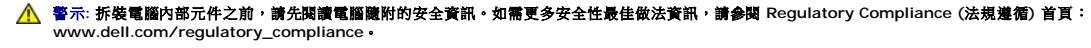

注意**:** 為防止靜電釋放,請使用接地腕帶或經常觸摸電腦未上漆的金屬表面 (如背面板),以確保接地並導去身上的靜電。

主機板的 BIOS 晶片包含服務標籤,從電腦底部可看到條碼標籤。主機板的更換套件包含一個光碟,其中提供公用程式可將服務標籤傳送至更換的主機板。

**● 注意**: 握住元件和插卡的邊緣,並避免觸摸插腳和接觸點。

#### <span id="page-48-1"></span>卸下主機板

- 1. 按照<u>開始操作之前</u>中的說明進行操作。
- 2. 按下並退出 ExpressCard 插槽和八合一記憶體讀卡器中所有已安裝的插卡。
- 3. 取出所有已安裝的記憶體模組和迷你卡 (請參[閱記憶體和](file:///C:/data/systems/studio1737/ct/SM/memory.htm#wp1180190)[通訊卡](file:///C:/data/systems/studio1737/ct/SM/minicard.htm#wp1180188))。
- 4. 卸下硬碟機 (請參閱<mark>卸下硬碟機</mark>)。
- 5. [卸下處理器散熱器和](file:///C:/data/systems/studio1737/ct/SM/cpucool.htm#wp1119269)處理器 (請參閱<u>[卸下處理器](file:///C:/data/systems/studio1737/ct/SM/cpu.htm#wp1125365)散熱器和卸下處理器)</u>。
- 6. [卸下中心控制護蓋](file:///C:/data/systems/studio1737/ct/SM/centrcnt.htm#wp1179905) (請參閱<mark>卸下中心控制護蓋)</mark>。
- 7. [卸下鍵盤](file:///C:/data/systems/studio1737/ct/SM/keyboard.htm#wp1179911) (請參閱<u>卸下鍵盤</u>)。
- 8. 卸下顯示器組件 (請參閱<u>卸下顯示器組件</u>)。
- 9. 卸下手掌墊 (請參閱<u>卸下手掌墊</u>)。

**// 註**: 根據您收到的組態,您可能需要再從電腦後面卸下兩顆緊固螺絲,以卸下主機板。

- 10. 卸下光碟機 (請參閱<u>卸下光碟機</u>)。
- 11. 鬆開圖形晶片上的兩顆緊固螺絲。

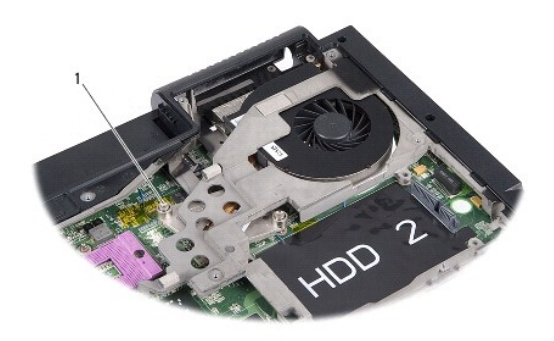

#### 1 緊固螺絲 (2 顆)

12. 卸下將主機板固定在電腦基座上的五顆螺絲 (標誌為 B)。主機板上位於螺絲旁邊的數字指示卸下螺絲的順序。

<span id="page-49-0"></span>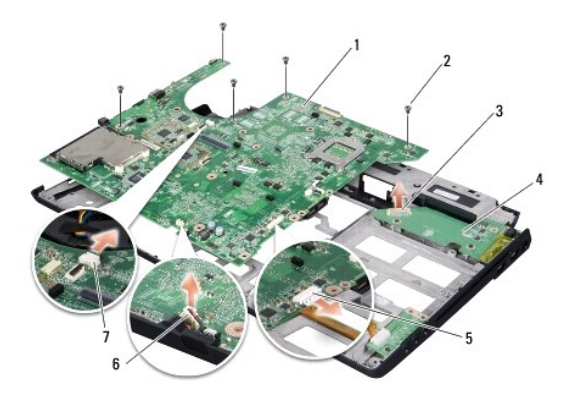

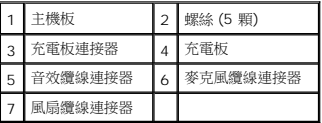

13. 斷開麥克風纜線連接器、風扇纜線連接器和音效纜線連接器的連接。

- 14. 拉動主機板,以使其從充電板上的連接器脫離。
- 15. 將主機板朝電腦側面傾斜提起,然後從電腦基座取出。

#### <span id="page-49-1"></span>裝回主機板

- 1. 將主機板裝回電腦基座。
- 2. 將主機板連接至充電板上的連接器。
- 3. 連接麥克風纜線連接器、風扇纜線連接器和音效纜線連接器。
- 4. 裝回將主機板固定在電腦基座上的五顆螺絲 (按照與卸下時相反的順序)。
- 5. 裝回光碟機 (請參閱<u>更換光碟機</u>)。
- 6. 裝回手掌墊 (請參閱<u>裝回手掌墊</u>)。
- 7. 裝回顯示器組件 (請參閱<u>裝回顯示器組件</u>)。
- 8. [裝回鍵盤](file:///C:/data/systems/studio1737/ct/SM/keyboard.htm#wp1179994) (請參閱<mark>裝回鍵盤)</mark>。
- 9. [裝回中心控制護蓋](file:///C:/data/systems/studio1737/ct/SM/centrcnt.htm#wp1180676) (請參閱<u>裝回中心控制護蓋</u>)。
- 10. [裝回處理器散熱器和](file:///C:/data/systems/studio1737/ct/SM/cpucool.htm#wp1122720)處理器 (請參閱<mark>裝回處理器散熱器和[安裝處理器](file:///C:/data/systems/studio1737/ct/SM/cpu.htm#wp1105539)</mark>)。
- 11. 裝回硬碟機 (請參閱<mark>裝回硬碟機</mark>)。
- 12. 重新安裝記憶體模組和迷你卡 (如果有)。
- 13. 重新安裝任何 ExpressCard 及八合一插卡槽已卸下的插卡。

**← 注意**: 在啟動電腦之前,將所有螺絲裝回並確保電腦中無遺漏的螺絲。否則,可能會使電腦受損。

14. 開啟電腦。

註**:** 在裝回主機板後,在替換主機板的 BIOS 中輸入電腦的服務標籤。

15. 將替換主機板隨附的 BIOS 光碟插入適用的光碟機。按照螢幕上的說明進行操作。